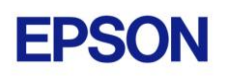

# **EPSON RC+ 7.3.2 Release Notes**

**April 28, 2017**

Thank you for using EPSON RC+ 7.3.2. This document contains the latest information for this release. Please read before using this software.

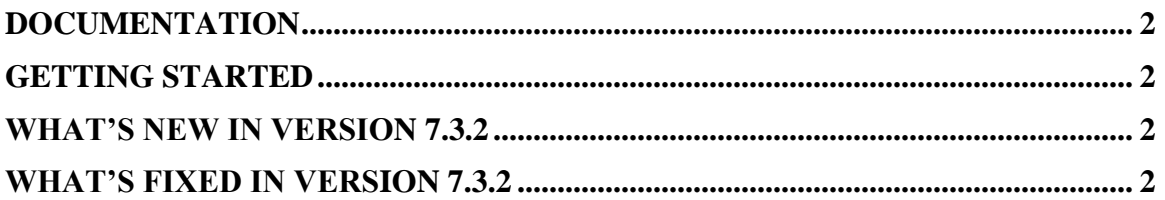

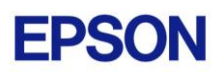

#### <span id="page-1-0"></span>**Documentation**

All RC+ manuals are in PDF format and are installed on the PC hard disk. These manuals are accessible from the EPSON RC+ 7.0 environment Help menu.

# <span id="page-1-1"></span>**Getting Started**

Read the Getting Started chapter in the EPSON RC+ 7.0 User's Guide. This chapter will refer you to the RC700 Controller manual Installation chapter. This contains information for initial connections and start up.

# <span id="page-1-2"></span>**What's New in version 7.3.2**

- 1. Added support for T3 DeviceNet and Profibus.
- 2. Added support for controller TCP / IP protocols UDP\_SEND and UDP\_RECV. Controller firmware 7.3.2.0 or greater is required in the controller.
- 3. Added Type property for Vision Guide objects so that the object type can be determined at runtime. CV firmware 2.3.2.6 is required and included in the installer.
- 4. Added PDescription statement and PDescription\$ function. This allows you to get/set the description for a robot point at runtime.
- 5. Now MsgBox supports the MB\_SYSTEMMODAL flag. This causes the message box to remain on top of all applications.
- 6. Now the layouts for the Vision Guide and GUI Builder windows are saved in the project workspace file. These windows now retain their size and splitter bar positions. For the Vision Guide window, the flow chart visibility is also retained.
- 7. Now arrow keys can be used in the Vision Guide window to position windows and model origins.

# <span id="page-1-3"></span>**What's Fixed in version 7.3.2**

- 1. Fixed a problem for Compact Vision where some vision commands executed in SPEL for RC+ sessions other than the first would hang. This includes VSaveImage, VLoadModel, VSaveModel.
- 2. Fixed a problem for VSet ImageFile for Compact Vision. It was only working for the first camera used in each CV unit.
- 3. Fixed a problem for API where if EPSON RC+ 7.0 is installed on a drive other than the system drive and Windows was 64 bit, the API could not start the RC+ server.
- 4. Fixed the main window status pane so that the minimum height can still show build error status.
- 5. Fixed AutoRefMode vision calibration property. It was not being saved and restored when the project was re-opened.
- 6. Fixed a problem for the Vision Guide window where the up/down arrow keys could not change the CurrentResult property value.

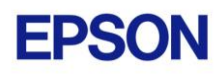

- 7. Fixed problem for ImageOp. If Enabled was false, it was still being run for dependent objects.
- 8. Fixed a problem where the Setup menu was not enabled after changing from Test Mode to Program Mode or Auto Mode.
- 9. Fixed the Run window layout for German and French.
- 10. Fixed a problem where sometimes the point grid and force data was not visible in the Robot Manager when it was maximized.
- 11. Fixed a problem for the program editor where sometimes the syntax help window was not sized correctly.
- 12. Fixed a problem for the mode of Simulator. If switching from the Playback mode to the Simulation mode, the property grid was grayed out and properties for robots and objects could not be changed.
- 13. Fixed a problem for the Simulator Setting dialog. When changing from a robot without a duct to a robot with a duct, e.g. LS series robot, "Render Duct Collision Area" was grayed out and the check box could not be turned on / off.
- 14. Fixed a problem for the Simulator Setting dialog. When changing from robot other than N2 series to N2 series robot, "Render Singularity Area of Elbow" was grayed out and the check box could not be turned on / off.